## **Agregar AC109-WIFI a la aplicación Tuya Smart**

• Descargar la APP Tuya Smart escaneando el QR o bien accediendo al APP Store o Play Store.

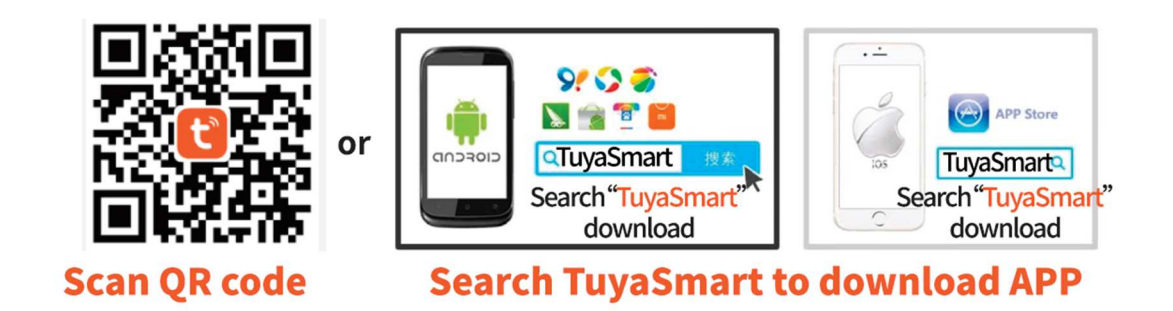

• Para que el equipo se pueda conectar por Wifi y, de esta manera, tener acceso con la aplicación, primero hay que **activar el M<sup>o</sup>do de enví<sup>o</sup> de información a la APP**, esto se hace accediendo al modo SETUP con el siguiente comando, y mantenerlo en ese modo, el led del equipo parpadeará continuamente.

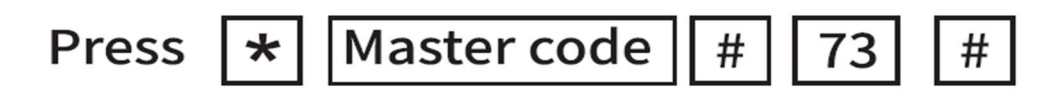

Master Code por defecto 999999

• Abrir la aplicación Tuya para añadir un nuevo equipo, el equipo será detectado por la aplicación directamente, siempre y cuando se tenga habilitado el permiso adecuado en el móvil. Si no fuese así, hay que activarlo:

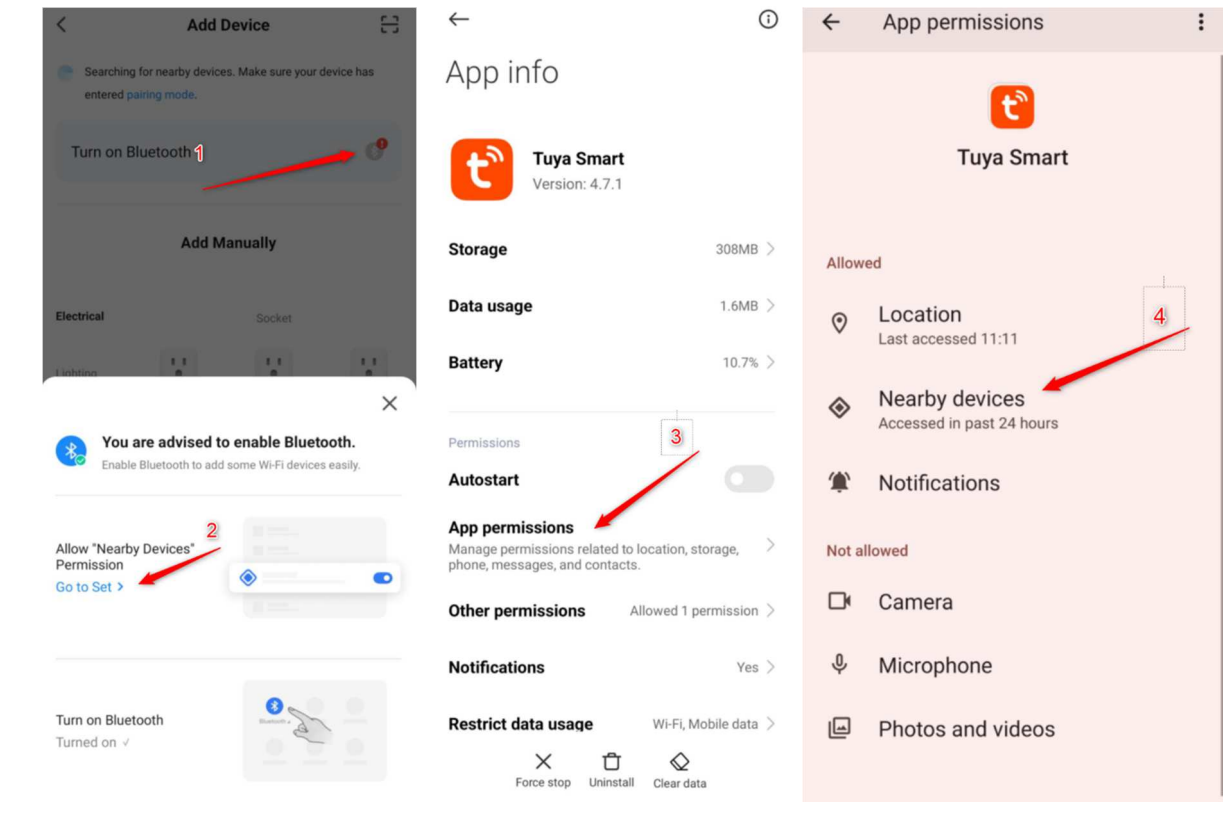

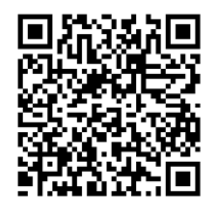

• Seleccionar el equipo detectado y, teniendo el móvil conectado al wifi que se usará con el AC109-WIFI, establecer la contraseña del mismo

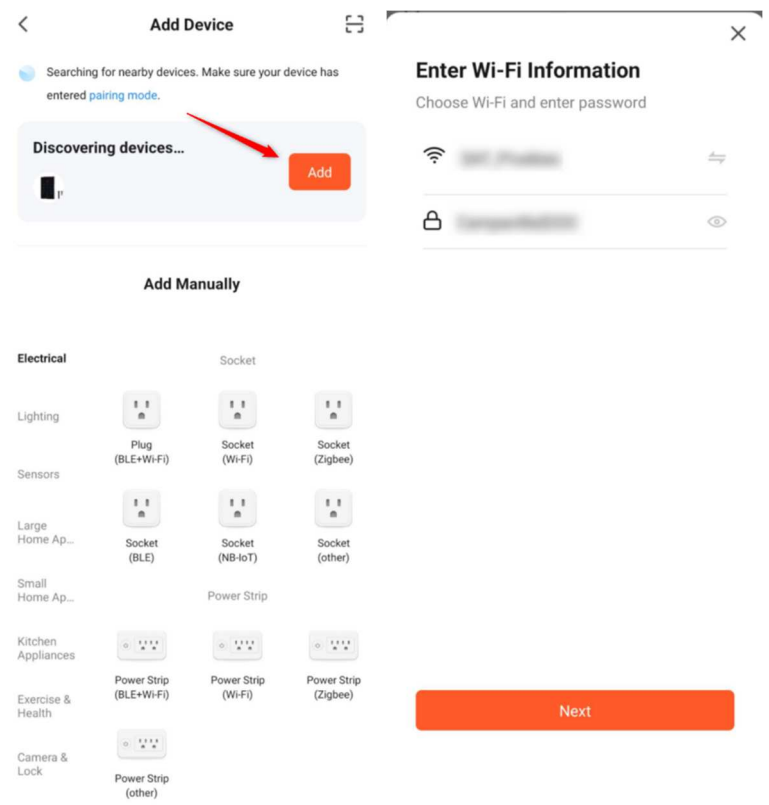

• Comenzará el proceso de conexión del equipo con el wifi y su agregado en la APP Tuya. Al finalizar, seleccionar "Done"

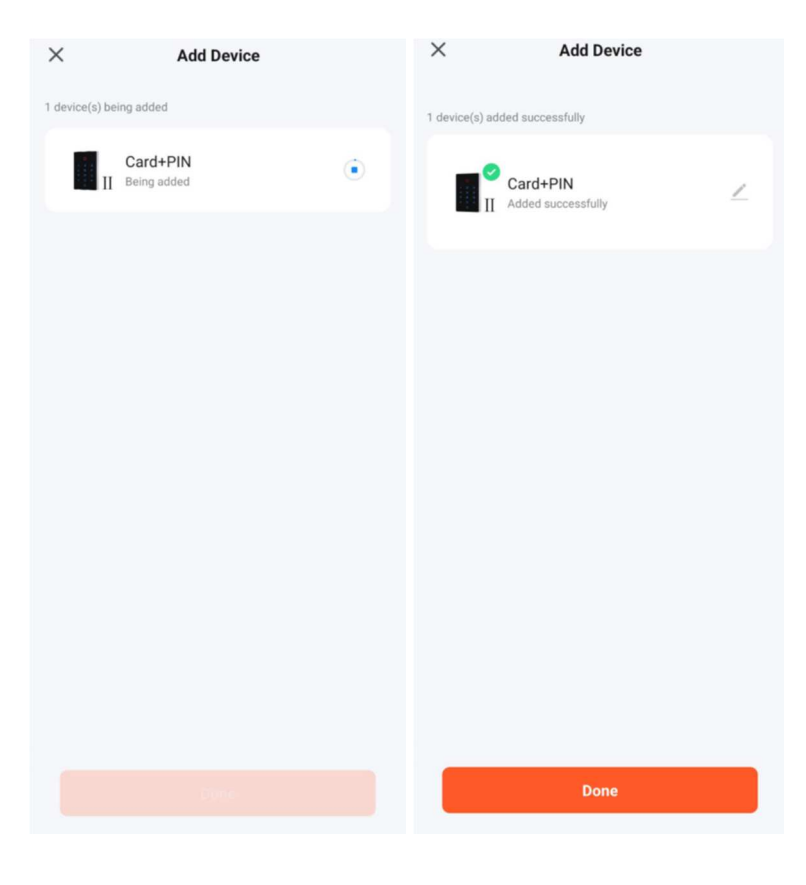

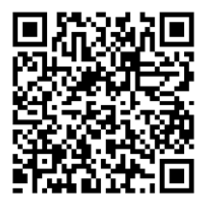

• Accediendo al dispositivo ya añadido se puede abrir la puerta presionando el botón de "Press to unclock". La apertura remota se puede bloquear para que no se pueda realizar, desactivándola desde el apartado de "Settings"

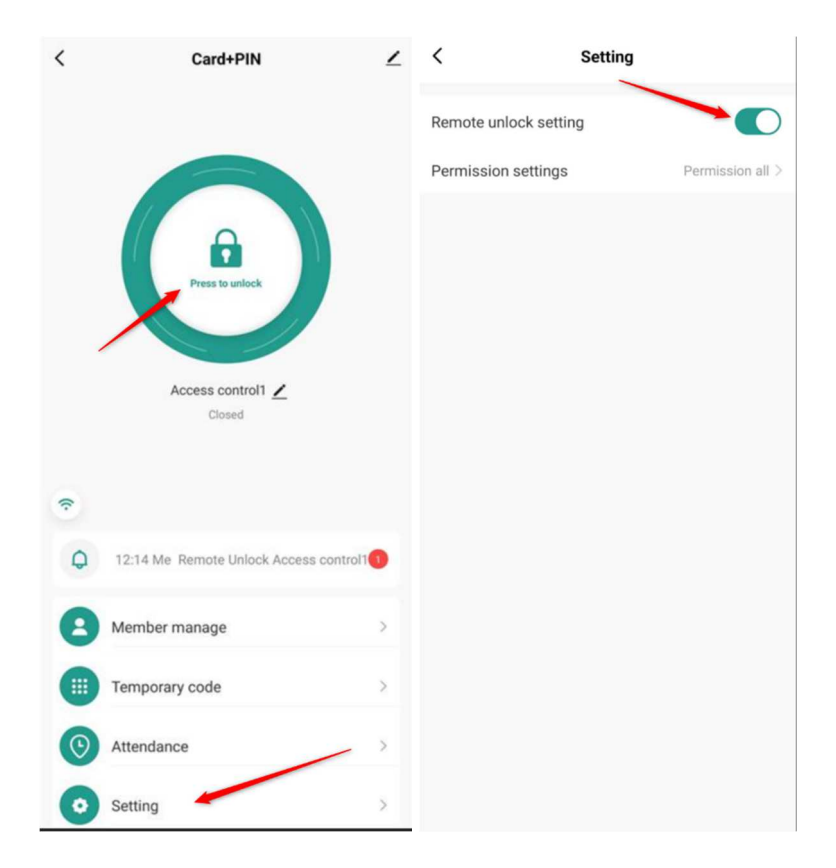

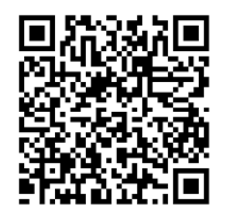